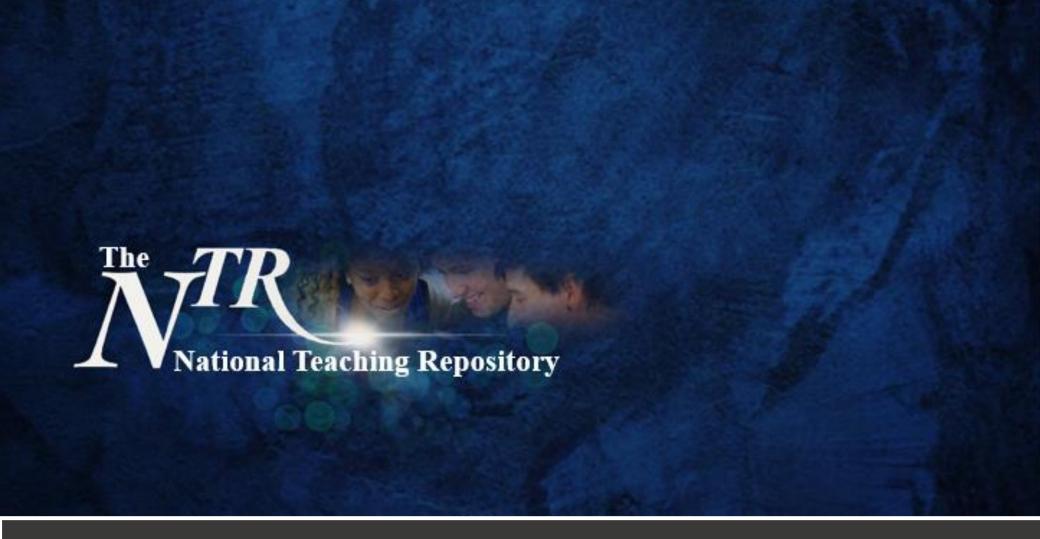

# ICTs and Intercultural Learning

Curators: Xin Zhao, The University of Sheffield
Paul Fenn, The University of Sheffield
and Dr Paul Reilly, The University of Sheffield

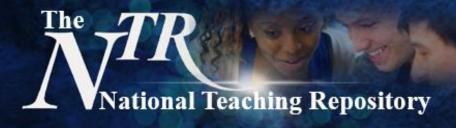

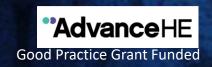

## **ICTs and Intercultural Learning**

The internationalisation of Higher Education Institutions (HEIs) in the United Kingdom over the past decade has meant that most students are expected to engage in learning activities which involves working with peers from other cultures. Research suggests that international students, South-East and East Asian students in particular, often face challenges adjusting from a 'passive' teacher-fronted educational system to the more active 'student-centred' approach favoured in countries such as the UK. Information and communication technologies (ICTs) have frequently been proposed as a solution to these issues in light of their perceived popularity among international students and their positive impact on classroom engagement and learning outcomes.

We seek contributions that address how best to facilitate intercultural learning within Higher Education. This may include (but is not limited to):

- Working papers
- Presentations e.g. Power Point
- Videos
- Infographics and data visualisations

Curators: Dr Paul Reilly, Xin Zhao and Paul Fenn, The University of Sheffield

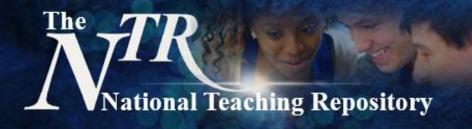

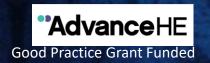

#### Curated practice from across the sector

Currently the repository has the following sub-groups to help organise your pedagogical practice:

Welcome and Guidance.

The Scholarship of Teaching and Learning (SoTL).

ICTs and Intercultural Learning.

Digital Education.

Institutions, Organisations and Keynotes.

Assessment and Feedback.

Supporting the Student Experience.

Students as Partners.

**Coming Soon!** Flexible, Open and Social Learning.

Secondary and Further Age Phase Education. Primary and Early Years Age Phase Education.

Fields can be added so if you have any suggestions please do get in touch.

A repository of collaboratively generated 'proven in practice' strategies

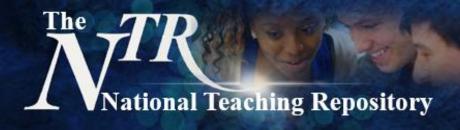

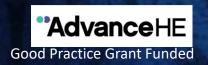

# **Getting started**

Uploading your work is really very simple. It doesn't take hours to set up an account and you can add any type of file.

View our 'How to add items' video, a quick uploading guide is on the next slide. You can also visit our Getting Started pages or Figshare FAQ's for further support are available. Here are some things to consider before you begin to upload:

- Is your work compliant with current accessibility legislation?
- Which category, group, sub-group or add key words will you add to help others to locate your work.
- Create a Figshare Profile and link it to your social media accounts and <u>ORCID ID</u> to maximise the visibility and impact of your work.

Click to **HERE** to Submit

Select submission group: The National Teaching Repository

"...an open access online searchable database where tried and tested strategies

'that work' can be housed and harvested'

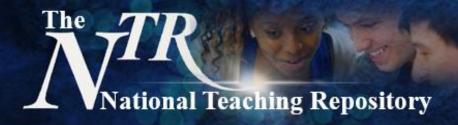

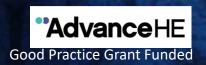

## **Uploading**

- Click **HERE** to submit.
- Select submission group: The National Teaching Repository.
- You will be prompted to drag and drop your file.
- This screen will appear for you to populate.
- The title is added automatically but you can edit this. You can also add multiple authors.
- Under **category** select Education, Higher Education and other fields that maybe appropriate.
- Under group scroll and select The National Teaching Repository and the appropriate sub-group(s).
- Add key words to help others to locate your work. Be sure to include: The National Teaching Repository and Sharing Practice.
- Add a clear description (this is similar to an abstract).
- Select the level of Creative Commons Licence you require.
- Generate your DOI and if you wish apply for embargo, make files confidential or generate a private links.
- And that is it! All done!.

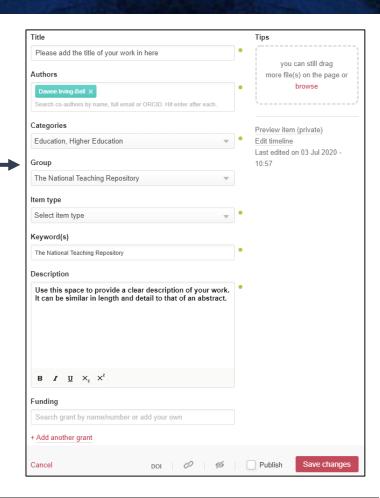